# 纽 曼 GPS 导 航 仪—Q51TV

使 用 手

册

Ver 7.16.1

# 您 好

感谢您选用本公司生产的产品!本产品内置高性能接收芯片,可实现强大的 GPS 全球卫星定位导航功能, 不论是外地出差、旅游,还是登山、越野,它将成为您定位的最佳工具,让您随时随地知晓自己的确切位置, 为您的出行提供便利。它也将带您进入便携影音播放世界,满足您的娱乐需求。它还支持图片浏览、电子书等 多功能,多种设置尽显您的个性。

在使用您的导航仪之前,请仔细阅读我们随机提供的所有资料,本手册将为您介绍它的功能,让您在使用 过程中更加轻松方便。通过它,您可以获取有关产品介绍、使用方法等方面的知识,以便您能更好地使用。

在编写本手册时我们非常认真和严谨,希望能给您提供完备可靠的信息,然而难免有错误和疏漏之处, 请您给予谅解并由衷地欢迎您批评和指正。如果您在使用该产品的过程中发现什么问题,请及时拨打我们的 服务热线,感谢您的支持与合作!

建议您及时备份存放在导航仪 GPS 中的资料到您的计算机中。本公司对于因软件、硬件的误操作、产品 维修、电池更换或其它意外情况所引起的个人数据资料的丢失和损坏不负任何责任,也不对由此而造成的其 它间接损失负责。

同时我们无法控制用户对本手册可能造成的误解,因此,本公司将不对在使用本手册过程中可能出现的 意外损失负责,并不对因使用该产品而引起的第三方索赔负责。

本手册的信息以当前产品情况为准。我们将继续开发提供新的功能,相关信息的更新恕不另行通知。

本手册信息受到版权保护,任何部分未经本公司事先书面许可,不准以任何方式影印和复制。

本公司保留对本手册、三包凭证及其相关资料的最终解释权。

本产品符合 GB/T 19392-2003 汽车 GPS 导航系统通用规范。

# 注 意 事 项

- 1.当您驾驶机动车或骑自行车时建议不要操作导航系统,请保证行车安全。
- 2.若在飞机上使用本导航仪,请先咨询航空公司。在飞行途中使用电子设备必须非常谨慎。
- 3.使用时不要让导航仪摔落或与硬物摩擦撞击,否则可能会导致机器表面磨花、数据丢失或其它硬件损坏。
- 4.建议您及时备份个人数据资料到您的计算机中。
- 5.请勿将设备暴露于潮湿、强磁场环境或雨水中,否则可能会导致设备故障。
- 6.建议您请将音量调整至合适的安全大小,并控制使用时间,以避免您的听力受损。
- 7.不要用化学试剂或清洁试剂清洁导航仪,这样会损伤机器表面和腐蚀喷漆。
- 8.在格式化或上传下载过程中不要突然断开连接,否则可能导致程序出错。
- 9.请在汽车已经启动之后再接入车载充电器,以免汽车发动瞬间电流冲击到导航设备而造成损坏。
- 10.禁止本产品使用超负荷电源、用力弯曲或用重物挤压电源线,以免引起发热造成火灾。
- 11.禁止用湿手拔插电源,以防触电。
- 12.本手册中所提供图片请以购买产品实物为准。
- 13.本系统的功能是提供导航参考,切勿将本系统用于方位、距离、地点、地形等的精确测量。
- 14.各地区的交通单位会依据当地交通情况随时调整道路行车状况(单行道、禁止左转等),请您务必遵照道 路现状、现地标志等交通规则行驶。如果您行驶的路况与地图界面上显示的不同,请自行判断是否应该走 此条路线。
- 15.导航系统设备放在车内使用时,将车载支架固定在适当的位置,不可随意摆放,切勿将导航设备放在会妨 碍开车视线的位置;不可随意摆放而不加以固定;不可放在安全气囊膨胀后的区域。
- 16.若因固件程序升级而导致本产品的实际设置和使用方法与本手册不一致,请您访问本公司的官方网站 http:// www.newsmy.com 或拨打服务热线查询最新产品信息。非常感谢您的合作。

# 功 能 特 点

- 触控屏幕:5 英寸滑动式平板触控屏,分辨率为 800×480,图像清晰,色彩鲜艳。
- 数字电视: CMMB 中国移动多媒体广播电视标准, 随时随地开启数字新视界。
- 电视录制:清晰录制电视节目,不会因时间、地点的限制而错过诸多精彩节目。
- 图片抓取:电视图片瞬间抓取,喜爱图片轻松保存。
- 滑动屏幕:智能手指滑动,可通过对屏幕上下、左右滑动实现解锁、翻页等功能。
- 节目指南:人性化节目指南功能,让您喜爱频道随心选择。
- 电影欣赏: 超酷迷你掌上影院,可直接播放 RM/RMVB、MPG、WMV、AVI、MP4 等多种格式视频文件, 给您提 供完美的视觉感受。
- FM 发射: 独特的 FM 发射功能, 可将机内的音频文件发射到其他具有接收 FM 功能的音频设备中收听。
- 智能输入:强大的手写输入功能,可直接在屏幕上书写目的地名称,识别率高。
- 操作自如:触控面板,配合手指滑动操作更加便捷。
- 音乐欣赏:MP3、WMA、OGG、APE、FLAC 等音乐播放,歌词同步显示。
- 图片欣赏:支持 GIF、BMP、JPG、PNG 格式图像浏览,精美图库随身携带。
- 随身书库:TXT 文本阅读,随时下载阅读最新的资讯。
- 可扩存储: 支持 T-Flash 卡, 轻松扩展存储空间。
- 固件升级:本产品将继续开发提供新的功能,相关信息可以关注网上发布。
- 内置锂电:内置大容量锂离子电池,支持长时导航。

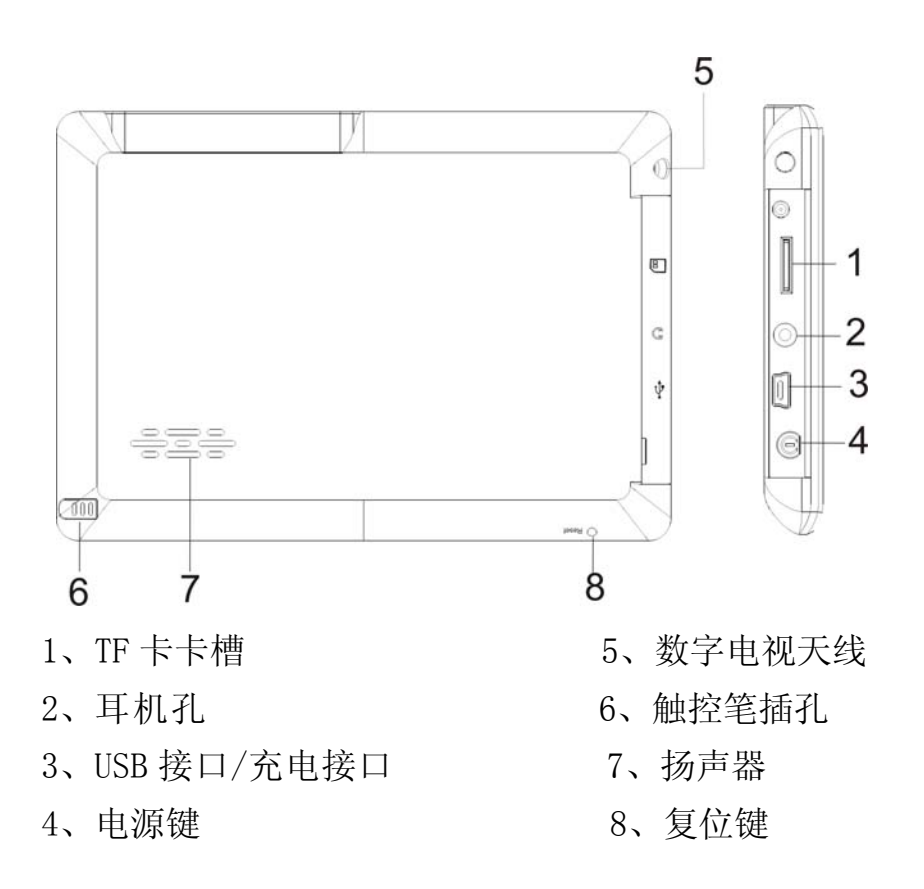

外 观 图

# 基 本 操 作

#### 一.开机/关机

- 1. 开机: 在关机状态下, 长按"电源键", 进入开机界面。
- 2. 关机: 在开机状态下, 长按"电源键"关机, 或者向下滑动屏幕显示时间日期窗口并点击"U"图标, 会弹出"确认要关闭系统?"的对话框,点击"确认",即可关机。
- 3. 屏保: 在开机状态下,短按"电源键"可切换屏保开关。

#### 二.触摸操作

- 1.单击(点触):指点击屏幕一次。在主界面中,点触屏幕任何图 标,即可进入相应的界面。
- 2. 拖移: 按住屏幕图标并进行移动, 称为拖移。
- 『**提示**』拖移"钥匙"图标从左至右移动即可解锁。
- 3.滑动:指在不改变触摸界面下,点击屏幕移动一段距离,称为滑动。可 在屏幕实现左右滑动或上下滑动。
- **『提示』**①在主界面下,可左右滑动进行翻页。 ②在主界面下,从屏幕中间向下滑动显示时间日期窗口; 随意点击窗口以外屏幕,时间日期窗口将自动隐藏。 触摸操作指示图:请按照图 3在各功能列表下,可以通过上下滑动操作来查看文件。 指示方向水平或垂直滑动屏幕

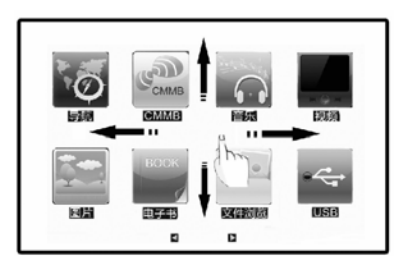

4.双击:指连续点触屏幕两次。在图片浏览中,双击屏幕图片放大,再次双击图片缩小。

『注意』操作本机时,请使用随机而带的触控笔;为防止划伤,请不要使用钢笔、铅笔或其他锋利物体点 击屏幕。

5. 主界面切换: 在主界面下, 通过左右滑动屏幕可实现第一页界面与第二页界面之间的切换。

【提示】当在界面的中下位置显示" < ■ ▶ 图标时, 说明此界面为多页, 可通过左右滑动进行翻页。

#### 三. T-Flash 卡的使用

本机设有 T-Flash 存储卡插槽。使用时,需按照插卡槽的设置将 T-Flash 卡正确插入, 向里推卡, 直至 听到咔哒一声。取出存储卡时,请向插槽里推一下存储卡,然后释放。存储卡将自动弹出来,再取出存储卡。

【注意】(1)请正确把卡插入机器的插卡槽中。

⑵插入或取出存储卡时,请保持关机状态。

⑶在对存储卡操作时(比如读取、拷贝等),请勿拔出存储卡,否则可能出现数据错误。

⑷避免在高温、高湿度环境下使用和存放存储卡。

⑸将存储卡远离液体和腐蚀性的材料。

#### 四.电池及充电管理

(一) 供电

本导航仪有两种供电方式:电池供电和电源供电。

导航仪未连接充电器时,导航仪通过内置锂电池供电。导航仪外接充电器时,导航仪通过外接电源供电, 同时给电池充电。

**『提示』**本机采用内置锂电池供电。锂电池使用时间会随使用的温度环境及使用情况的不同而有所差异。

『注意』为了避免起火或烧伤的危险,请勿拆开、刺穿、碰撞或将电池丢弃于火或水中。

(二)充电

本机支持两种充电方式,分别是主电源充电、汽车充电。

1.主电源充电

将充电器的插头插入主电源插座,另一端与导航仪的充电接口(USB 接口)相连接,请确保充满足够的 时间后,拔下充电器即可。

**『建议』**①建议连续充电时间保持在 4 小时左右。

②请使用专用充电器进行充电。

2.车载充电

在车内使用时, 您可以通过车载充电器为导航仪供电和充电。连接车载充电器的方法为: 先将一端插 入汽车上的点烟器,另一端插入导航仪充电接口(USB 接口)。

**『建议』**请在汽车发动之后再插入车用充电器,以免汽车发动时的瞬间电流冲击到导航仪而造成损坏。

『注意』①新电池需经过几次充电和放电的过程,才能达到最佳性能。

②如长时间不使用本机,请务必在半个月内至少充电一次,以防止锂电池因过量消耗引起损坏。

③锂电池过度消耗所导致的锂电池损坏不属于质保范围。

④请勿在高温环境下(如直接日照等)充电。

3. 主界面下,向下滑动屏幕,显示时间日期窗口,左上角显示电池图标,可查看电池电量,充电状态等, 点击此窗口外任意屏幕位置即可退出。

#### 五.搜星提示

首次 GPS 卫星定位请停留在同一地点,以较空旷为宜,上方不得有遮障物。首次定位完成可能需要几分 钟以上,要视当时的环境和卫星讯号的强度而定。请将您的 GPS 导航仪竖放。

#### 六. 锁键

在主界面下"设置"菜单中,进入"背光设置",可选择自动锁屏时间。 机器按设置时间锁屏后,拖移"钥匙"图标从左至右移动即可解锁。如图所 示:

#### 七.复位功能

本机设有复位功能,以解决由于误操作和其它原因导致死机或不开机的 问题,恢复机器正常运转。复位方法:用笔或其它工具按一下复位键,再重 新开机即可。

#### 八.文件夹使用

连接电脑后,所显示的系统文件夹分别为 ICMMB(数字电视)、IMUSIC(音

乐)、IPICTURE(图片)、IBOOK(电子书)、IMOVIE(视频)。请将音乐(歌词)、图片、视频、电子书等 文件放到相对应的文件夹中,本机才可显示。

**『提示』**格式化此盘后,可重新开机再连接电脑,系统文件夹即可自动生成。

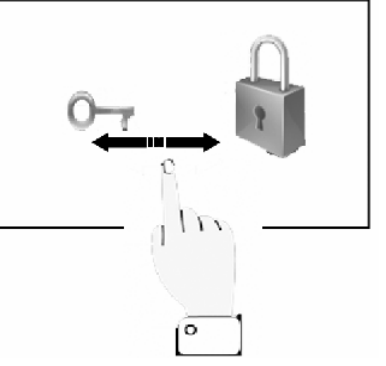

# 操 作 详 解

#### 一.GPS 导航

请参考您的地图。

## 二.数字电视(CMMB)

(一)数字电视

1.进入数字电视

数字电视支持标准为 CMMB。首先拔出天线。点击"CMMB"图标进入,再点击"电视"即可。 2.自动搜台

在数字电视界面,点击"搜索频道" 图标,进入搜索频道界面。在搜索频道界面,点击"开始搜索", 即开始搜索频道:点击"清除",即清除已搜索过的频道列表内容;点击"退出",返回到上一级界面。

『注意』有信号屏蔽的地方可能会影响信号接收。电视节目内容以广电运营商实际播出内容为准。

【提示】在初次收看数字电视收看数字电视所在的城市不同时,请先进行频道搜索,这样可以确 保您能够顺利获得当地所有可收看的频道。

3.调整频道

在数字电视界面,点击"前一个"、"后一个" < 图标,可以切换频道。

4.抓取屏幕

在数字电视界面,点击"抓取图片" 图标,即可抓取瞬间的电视界面,图片轻松即可保存。 5.REC 录制电视

在电视界面,点击"录制" 别图标,选择确认开始录制,再次点击停止并保存,精彩节目不会错过。 提示: 录制的节目与抓取的图片可在录制管理功能下查看。 6.EPG 频道

。……<br>在电视界面,点击"频道" <sup>[PC</sup>图标,即可进入频道列表界面。可通过" < "、" >"调节电台, " ^"、 "V"进行查看。

7.音量

向左或向右点击 ● - ● 音量条调节音量大小。当音量为 朝 , 无声音输出。

【提示】本机支持 CA 加密功能,可轻松收看更多加密频道。

(二)广播:可进入此功能收听广播,此操作方法与数字电视基本相同,在此不作重述。

(三)录制管理:此功能下,保存电视录制的节目与电视抓取的图片,点击选择即可查看。

(四)附加功能

 本机同时设有数据业务、紧急广播及关于 CMMB 等附加功能,有些功能暂未开通,具体情况请随时关注 中国移动多媒体广播。

在数据业务中,点击选择股票信息进入,进入后请先在股票信息中的系统设置里选择"系统",再点击 自动搜索频道进行搜索,完成后,点击选择频道,当弹出"当前频道设置成功"的对话框时,点击 OK 确认, 再返回股票信息界面即可正常使用。

『注意』此股票信息属第三方软件,具体升级程序请随时关注纽曼官方网站下载中心进行下载。

## 三.视频播放

1. 进入视频播放: 在主界面, 点击"视频"图标进入, 选择视频文件, 点击进入播放界面。功能图标会自 动隐藏并全屏播放,随意点击屏幕即可显示。

#### 2.基本操作

- (1) 播放/暂停:  $\overline{\mathbb{Q}}$ 表示视频正在播放, 点击则暂停,  $\overline{\mathbb{Q}}$ 表示视频暂停, 点击则继续播放。
- (2) 切换视频: 点击 图图标, 切换到上一个视频。点击 ■图标, 切换到下一个视频。
- (3)音量: 向左或向右点击 - - 音量条调节音量大小。当音量为 9时, 无声音输出。
- (4)视频播放进度条:向左或向右点击进度条位置可调节播放进度。
- (5)列表界面
	- 在视频界面,点击"列表" 图标,进入视频列表界面。
- (6)退出视频

点击 × 图标,关闭视频播放器,退出视频功能。

(7)删除视频

视频列表界面,选择要删除的视频文件,点击约 3 秒钟弹出"是否删除此文件",选择"是"即可删 除。

**『注意』**也可在后面介绍的"文件浏览"功能中删除文件。

#### 四.音乐播放

主界面下,点击"音乐"进入到音乐列表界面。

1. 本机分为"我的音乐"、"专辑"、"艺术家"以及"流派"四个类别。

(1)进入"我的音乐",点击"添加我的音乐",可在"IMUSIC"选项里点击想要添加的音乐。"专辑"、"艺 术家"、"流派"为文件自动分类。

- (2)更新:点击"更新",可进行媒体库的更新。
- 2.音乐播放

(1)播放音乐文件

进入"播放文件夹",点击"IMUSIC"进入音乐文件列表界面。点击要播放的文件即可进入到音乐播放 界面,点击" = "图标,返回音乐文件列表界面。

(2)歌词显示和 ID3 显示屏幕切换

在音乐播放界面,双击屏幕任意位置或左右滑动屏幕,即可进行歌词界面和信息界面换。

2.基本操作(此操作与"视频"基本相同,在此不作重述)

3.循环模式

可分为单曲、全部、随机等循环模式。点击 <sup>随机</sup> 图标,即可在这几种模式下进行切换。

4.EQ 设置

可分为普通、摇滚、爵士、古典、流行等 EQ 模式。点击 <mark>古典 </mark>图标, 即可在这几种模式下进行切换。 五.图片

1.图片浏览

在主界面,点击"图片"图标,进入图片列表界面,点击图片文件进入图片浏览界面。

2.图片操作

(1)放大/缩小图片

在播放图片时,点击 2 中的" +"或" == ",可进行图片放大、缩小功能,也可滑动 2 的进度条 进行图片的放大缩小。双击图片的任意位置,图片自动放大;再次双击图片,图片缩小到原始显示尺寸。 (2)图片浏览

在图片浏览界面,点击 的或 的图标进行翻页或通过左右滑动屏幕进行翻页。

- (3) 幻灯片播放 点击 ■图标,可自动播放幻灯片,点击任意位置即可停止自动播放。
- (4)显示 EXF 信息 在图片浏览界面,点击"EXF"图标,显示名称、大小、格式等信息。点击 EXF 对话框,则退出显示。 (5)结束图片浏览

在图片浏览界面,点击 × 图标退出。

- 六.电子书
	- 1.进入电子书

在主界面中,选择"电子书"图标进入列表,选择要阅读的电子书,点击进入电子书阅读界面。

2.阅读电子书

在电子书阅读界面,点击"上一页"图标进入上一页电子书阅读;点击"下一页"图标进入下一页电 子书阅读;点击"自动播放"图标即可自动浏览电子书,再次点击屏幕则停止。

[提示] 可通过上下滑动屏幕进行翻行功能。

3.删除电子书

在电子书阅读界面,点击"删除"图标弹出删除菜单,提示"您确定要删除此文件?",点击"确认"

即删除此电子书;点击"取消"图标则不删除此电子书。

4.电子书书签

在阅读界面,点击"书签"图标进入书签界面。在书签界面,选择位置,点击"替换"图标即对书签 内容进行替换;点击"定位"图标即定位到当前阅读位置;点击"清空"图标即把书签进行清空操作。

#### 七.FM 发射

首先插入耳机作为天线,在设置界面,点击"FM 发射"图标,进入 FM 发射界面。

【提示】请您自行购买插口为 2.5mm 的耳机,并在没有插入耳机的状态下,请保持 FM 发射为关闭状态。 1.打开/关闭 FM 发射

点击开关图标到"<sup>开</sup>】"的位置,开启 FM 发射,再将汽车上的 FM 调频收音机打开,并调节到相同 的频率, 即可接收到机器所发出的声音。点击开关图标到" <sup>=</sup> <sup>\*</sup> 对 位置, FM 发射关闭。 2.设定 FM 发射频率

上下滑动左波轮,设定发射频率的整数位;上下滑动右波轮,设定发射频率的小数位。

#### 八.文件浏览

在主界面点击"文件浏览"图标,进入文件浏览目录。

1.退回到上一级目录

在文件浏览界面,点击" < "图标为返回到上一级目录,点击 × 图标为退出此功能。

2.删除文件或目录

长按所选的文件或目录,大约 3 秒左右则会弹出删除菜单,即可选择确认删除。

**『注意』**此功能不能删除系统内置的文件夹。

#### 九.设置

1.时间设置

在设置界面,点击"时间设置"图标,进入时间设置界面。

(1)日期设置:点击"日期"图标,进入日期设置界面。分别在年、月、日波轮上下滑动选择即可。

(2)时间设置:点击"时间"图标,进入时间设置界面。分别在时、分波轮上下滑动选择即可。 2.背光设置:在设置界面,点击"背光设置"图标,进入背光锁屏界面,可调节背光亮度与锁屏时间。

3. 背景设置: 在设置界面, 点击"背景设置"图标, 进入背景设置界面, 点击选择即可。

4. 系统信息: 在设置界面, 点击"系统信息"图标, 进入系统信息界面, 可查看内存、版本等信息。

5. 屏幕校准: 当触摸屏的定位不准确时, 请选择该项, 校正触摸屏。

6.导航路径:可查看、修改路径。

7.系统升级:可对系统进行升级。

8.其它设置: 点击进入后,可选择是否开启按键音开关及主题界面的选择。

#### 十.系统升级

请在纽曼公司官方网站 http://www.newsmy.com 的下载中心下载最新程序。本产品的相关信息会及时更 新, 敬请您关注。

# 十一.视频分辨率

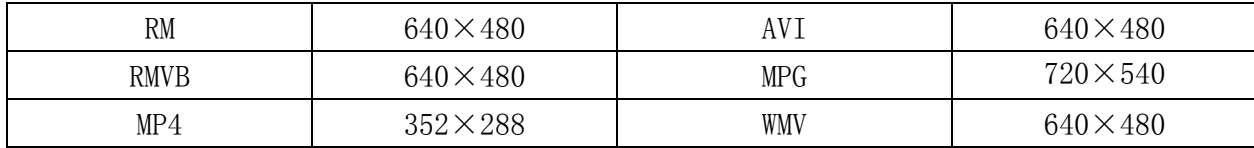

# 通 讯 操 作

## 1.连接计算机

(1) 用 USB 数据线连接计算机 USB 接口与本机,再点击本机的"USB"图标,这时本机屏幕中显示 USB 连接状 态。

(2) 如果是初次使用本机, Windows 将显示"发现新硬件"。

⑶ 在"我的电脑"中将会出现新磁盘的盘符。

# 2.中断与计算机的连接

把本机从计算机的 USB 端口拔下前,请确认与计算机的通讯操作已停止。必须正常卸载 USB 设备,否 则可能会损坏或丢失数据。

⑴双击电脑右下角的"拔下或弹出硬件",如右图:

⑵在弹出的窗口中点击"停止"。

⑶再点击弹出窗口中的"确定",即可拔下 USB 数据线。

以上画面以实际操作为准!

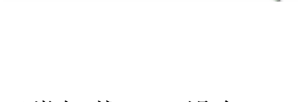

新硬件已安装并可以使用了。

i 发现新硬件

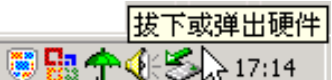

# 疑 难 问 答

## 1.导航仪中的电子地图有什么作用?

答:电子地图是导航仪GPS的灵魂。盗版的电子地图只是利用盗用原版电子地图甚至过期的电子地图和产品简 单相加在一起的方法,产品的正确性和售后服务很差。另外,随着城市建设的快速发展,电子地图的升级 是否有保障,也是您应该关注的问题之一。建议购买正版地图。

#### 2.怎样快速查看有关产品及地图的更新?

答:请查看纽曼官方网站有关本产品的信息或拨打客服电话。

## 3.开机后多长时间能定位?

答:导航仪开机后最快仅需要 60 秒左右找到信号,完成定位,但有时因卫星信号的遮挡或 SA 干扰等因素和天 气、环境等影响,定位时间长短有所不同。

#### 4.格式化后,地图丢失怎么办?

答:警告:请勿格式化磁盘或删除与地图相关的文件,否则会导致导航软件无法正常使用! 建议: 将音频、视频、图片等文件存入特殊文件夹, 切勿与电子地图文件相混淆! 如果出现问题,请及时拨打客服电话进行咨询。

#### 5.导航时,在静止情况下为什么会出现当前的显示位置在变化?

答:在这种情况下一般是由以下四种可能:

A.卫星的位置刚刚完成锁定,时间还不太久。

B. GPS 锁定的卫星个数刚刚达到 3 颗,还没有锁定足够多的卫星。

C.上空有高压输电线路产生的电场干扰 GPS 卫星信号。

D. 美国国防部在对 GPS 信号进行(SA)干扰。

## 6.为什么有时候定位所需时间较长?

答:以下几种可能导致定位时间长:

- A.使用时 GPS 卫星分布在本地区不均匀。
- B. GPS 的信号无法穿透多数不透明的固体物质, 讯号的接收会受到上方遮蔽物(高楼、隧道、高架桥、树 木等)及天气(阴雨天)的影响。
- C.导航仪的电池电量不足。
- D.本次定位距上一次定位的距离较远或者间隔时间过长。
- E.汽车若贴较厚或含金属成分的隔热贴纸,GPS 信号也会受到影响。
- F.暖开机、冷开机、热开机后,GPS 更新数据量不同,因此定位时间各异。建议您热开机,相对较快。

#### 7.导航仪的稳定性如何?

答:由于采用了高度抗震的闪存作为存储介质,导航仪的抗震性能非常好,完全能够适应在日常的行驶中所产 生的颠簸。

#### 8.使用本机接收 GPS 卫星信号是否收费?

答:GPS 信号接收不需要收费。

#### 9. 是否可以完全按照 GPS 导航指引前进?

答:GPS 导航的定位结果和计算路径仅供您参考,在驾驶中一定要注意当地的交通法规和限制通行标志。

## 10.导航仪的定位精度如何?

答:GPS 起源于美国军方的卫星定位技术,其精度完全受美国 GPS 卫星信号的精确度的影响。按照官方提供的 资料定位精度在 2.93 米-29.3 米之间。一般来说,90%的时间可以做到 15 米以内。

#### 11.导航仪出现异常现象怎么办?

答:⑴重启机器看是否正常。

⑵通过 USB 连接电脑或用充电器充电以激活电池,在保证有一定电量的前提下,再尝试开机。

⑶建议您在纽曼公司官方网站下载最新固件程序,请专业人员进行升级。

防止死机发生,一方面注意不要操作的太快,建议逐一进行操作;另一方面如果电池电量不足请及时 充电。

#### 12.为什么有时导航仪待机时间过短?

答:锂电池使用时间会随使用的温度环境及使用情况的不同而有所差异。如果所处环境温度过高或者过低,电 池使用时间会受到影响。建议在常温下使用本机!从使用情况方面来看,导航仪的大屏幕耗电量相对较大, 同时也受增大音量、频繁操作等因素影响,实际使用时间也会有一定差异。

## 13.为什么无法正常播放部分视频?

答:由于网络上各类视频格式的编码有很大区别,所以有时会出现无法正常播放部分视频。

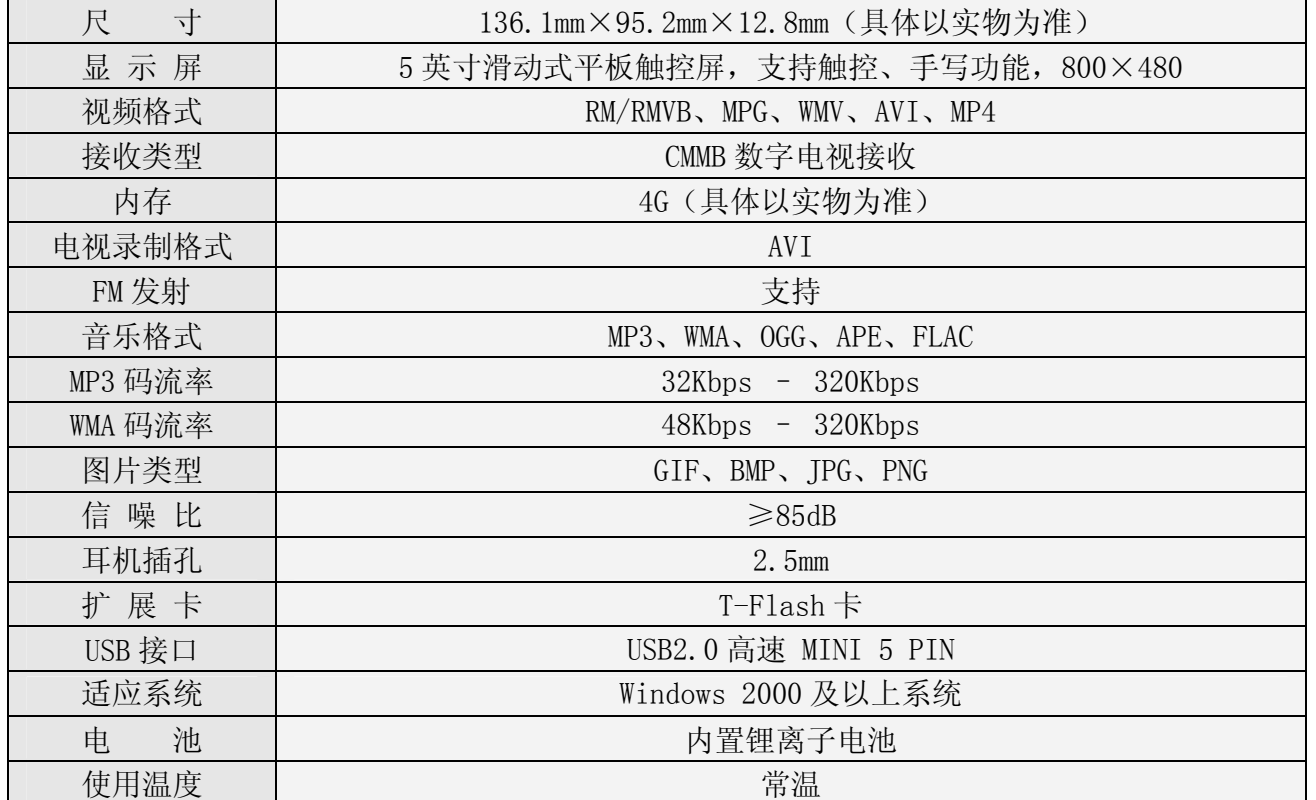

# 技 术 规 格

※ 请确保您拷贝的APE歌曲为标准格式,码流率为800-1400KBPS, 如果是经过转换的APE歌曲可能无法正常播 放。

# 温馨提示

尊敬的客户:

您好!

感谢您选用纽曼产品!

CMMB数字电视是我国采用移动多媒体广播行业标准而自主研发的一套多种移动终端系统,现由于数字 电视广播事业尚处于初期发展阶段,CMMB数字电视覆盖区域不够全面,导致部分地区或是特定环境下信号 可能接收不到,如在此环境下本产品将不能正常收看数字电视节目,当您遇到此情况时,请联系我公司或与 当地广电运营商咨询信号覆盖情况。

【提示】在初次收看数字电视或与上次收看数字电视所在的城市不同时,请先进行频道搜索,这样可以确 保您能够顺利获得当地所有可收看的频道。

根据电子产品污染防治管理办法及电子信息产品污染防治管理办法中关于表述的相关要求对本产品中有 毒有害物质含量进行如下表述:

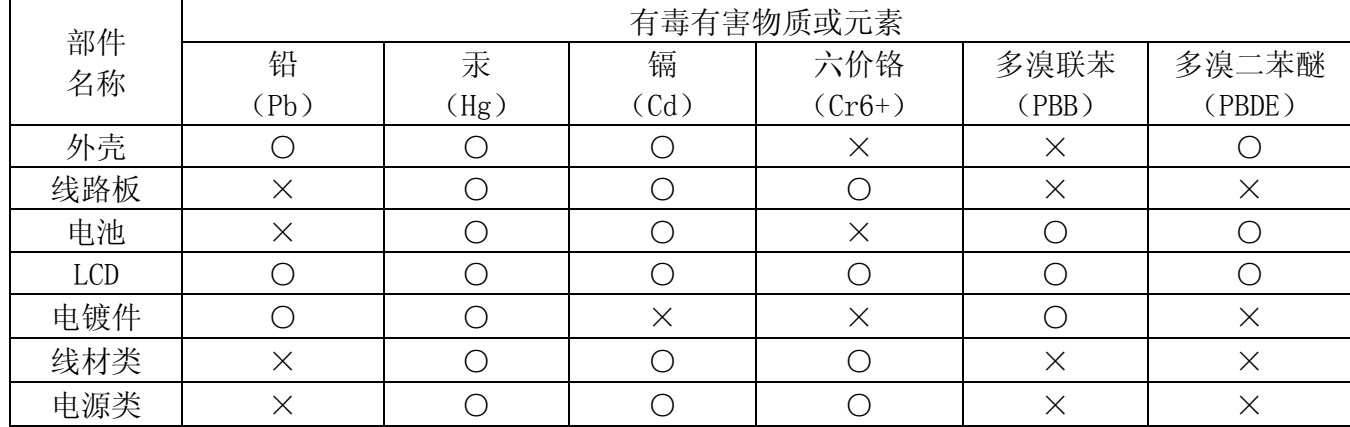

○:表示有毒有害物质在该部件所有均质材料中不含有或其含量均在SJ/T11363-2006标准规定限量要求以 下。

- ×:表示该有毒有害物质至少在该部件的某一均质材料中的含量超出SJ/T11363-2006标准规定的限量要 求。依据[电子信息产品污染控制管理办法]及SJ/T1 11364-2006[电子信息产品污染控制标示要求], 电 子信息产品应进行标示产品中含有的有毒有害物质或元素不发生外泄或突变从而对环境造成污染或对 人身、财产造成严重损害的期限,即"1",表示10年。
- 注:本产品大部分部件采用无毒无害的环保材料制造,含有有毒有害物质或元素的部件皆因全球技术发展水 平限制而无法实现有毒有害物质或元素的替代。

# 本公司保留对本手册的最终解释权